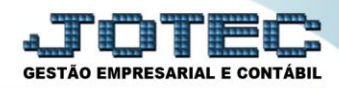

## **ATUALIZAÇÃO DE PIS / COFINS LFGEMPICI**

 *Explicação: Atualização dos valores dos impostos PIS e COFINS. Todos os movimentos com imposto de PIS e COFINS tributados serão analisados e atualizados para a realização da apuração do PIS e COFINS no mês.*

## Para realizar esta rotina acesse o módulo: *Fiscal.*

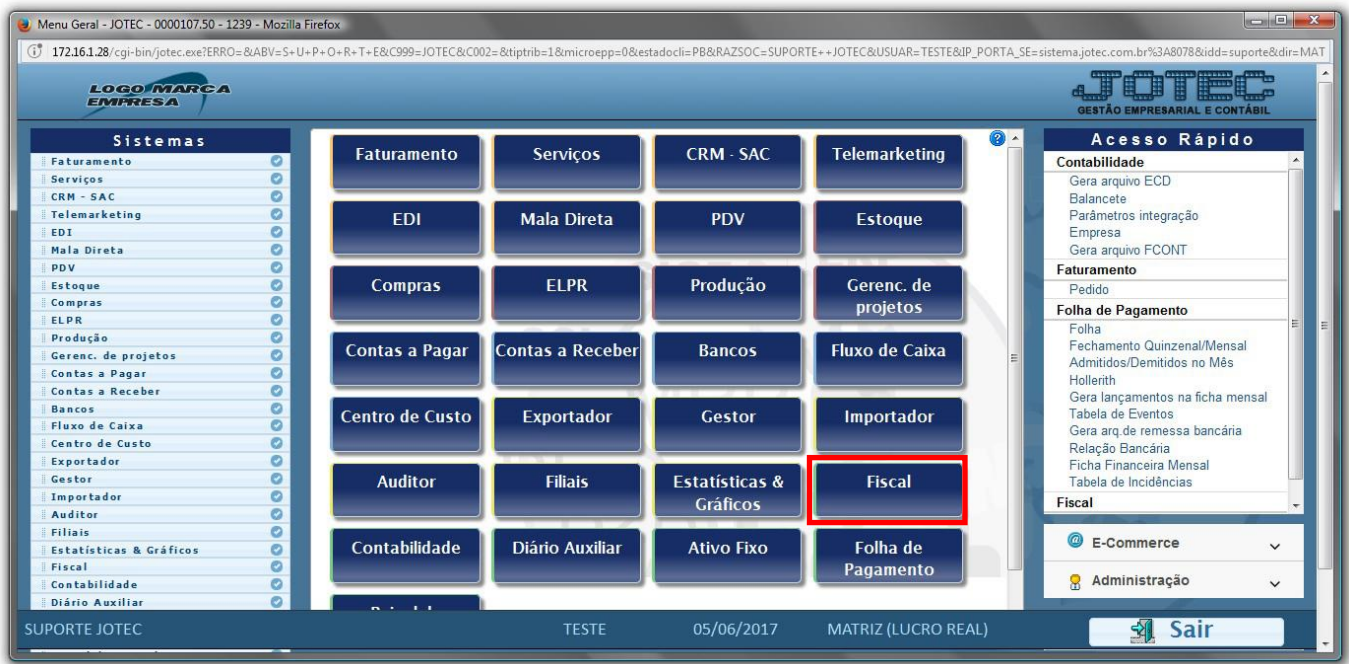

Em seguida acesse: *Atualização > PIS / COFINS***.**

| $\begin{array}{c c c c c} \hline \multicolumn{3}{c }{\textbf{--}} & \multicolumn{3}{c }{\textbf{--}} & \multicolumn{3}{c }{\textbf{--}} & \multicolumn{3}{c }{\textbf{--}} & \multicolumn{3}{c }{\textbf{--}} & \multicolumn{3}{c }{\textbf{--}} & \multicolumn{3}{c }{\textbf{--}} & \multicolumn{3}{c }{\textbf{--}} & \multicolumn{3}{c }{\textbf{--}} & \multicolumn{3}{c }{\textbf{--}} & \multicolumn{3}{c }{\textbf{--}} & \multicolumn{3}{c }{\textbf{--$<br>Menu da Folha de Pagamento - JOTEC - jtfpme01 - 0000073.01 - Mozilla Firefox |                                                                                                    |                                                                                                    |                                                                                     |                                                                                                    |                                               |                                                                             |                                      |
|----------------------------------------------------------------------------------------------------|----------------------------------------------------------------------------------------------------|----------------------------------------------------------------------------------------------------|-------------------------------------------------------------------------------------|----------------------------------------------------------------------------------------------------|-----------------------------------------------|-----------------------------------------------------------------------------|--------------------------------------|
| (i) 172.16.1.28/cqi-bin/jtfpme01.exe?PROG=jotec                                                                                                    |                                                                                                    |                                                                                                    |                                                                                     |                                                                                                    |                                               |                                                                             | <b>GESTÃO EMPRESARIAL E CONTÁBIL</b> |
| Sistemas                                                                                                    |                                                                                                    | Arquivo Atualização                                                                                                    | Consulta Relatório                                                                  | Geradores                                                                                                    |                                               |                                                                             | <b>FISCAL</b>                        |
| <b>Faturamento</b><br><b>Servicos</b><br><b>CRM - SAC</b><br><b>Telemarketing</b><br><b>EDI</b><br>Mala Direta<br>PDV<br><b>Estoque</b><br>Compras<br>ELPR<br>Producão<br>Gerenc. de projetos<br>$R = R = 1$                                                                                                    | $\circ$ $\circ$<br>Ø<br>$\bullet$<br>$\bullet$<br>$\bullet$<br>$\bullet$<br>O<br>ø<br>$\bullet$<br>ø<br>ø<br>$\bullet$<br>a. | Atualização<br><b>ICMS</b><br><b>TPT</b><br>PIS/COFINS<br><b>IRPJ/CSLL</b><br><b>ISS</b><br>IR Antecipado<br>Desoneração | Exclusão<br>Registros fiscais<br><b>Clientes</b><br>Fornecedores<br>Movto auditoria | Gera<br>Guia de recolhimento<br><b>Sped Fiscal</b><br>Sped Contribuições<br>Sintegra<br><b>DNF</b><br><b>DES</b><br>SFF II<br><b>GISS</b><br><b>SINCO</b><br><b>DCTF</b> | <b>REDF/NFP</b><br>DIME (SC)<br>GIM - Paraíba | Gera Aburação do Simples Federal<br>Gera/importa arquivo de NF-e Prefeitura |                                      |
| Suporte eletrônico                                                                                                    |                                                                                                    |                                                                                                    | <b>E-Entradas</b>                                                                   | I-Registro de serviços prestados                                                                                                    |                                               | <b>L-Saldo credor IPI</b>                                                   |                                      |
| Melhorando sua empresa                                                                                                    |                                                                                                    |                                                                                                    | D-Saídas<br>N-Registro de serviços tomados                                          | <b>M-ICMS</b><br>$P-IPI$                                                                                                    |                                               | <b>S-PIS/COFINS</b><br><b>F-Menu Inicial</b>                                |                                      |
| 22/05/2017<br><b>MATRIZ (LUCRO REAL)</b><br><b>SUPORTE JOTEC</b><br><b>TESTE</b>                                                                                                    |                                                                                                    |                                                                                                    |                                                                                     |                                                                                                    |                                               |                                                                             |                                      |

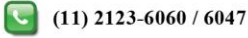

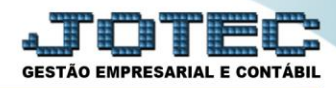

 Será apresentada a tela abaixo. Para realizar a atualização dos valores de PIS e COFINS no período desejado, basta informar a *data inicial* e *final* a serem consideradas e clicar em **OK**.

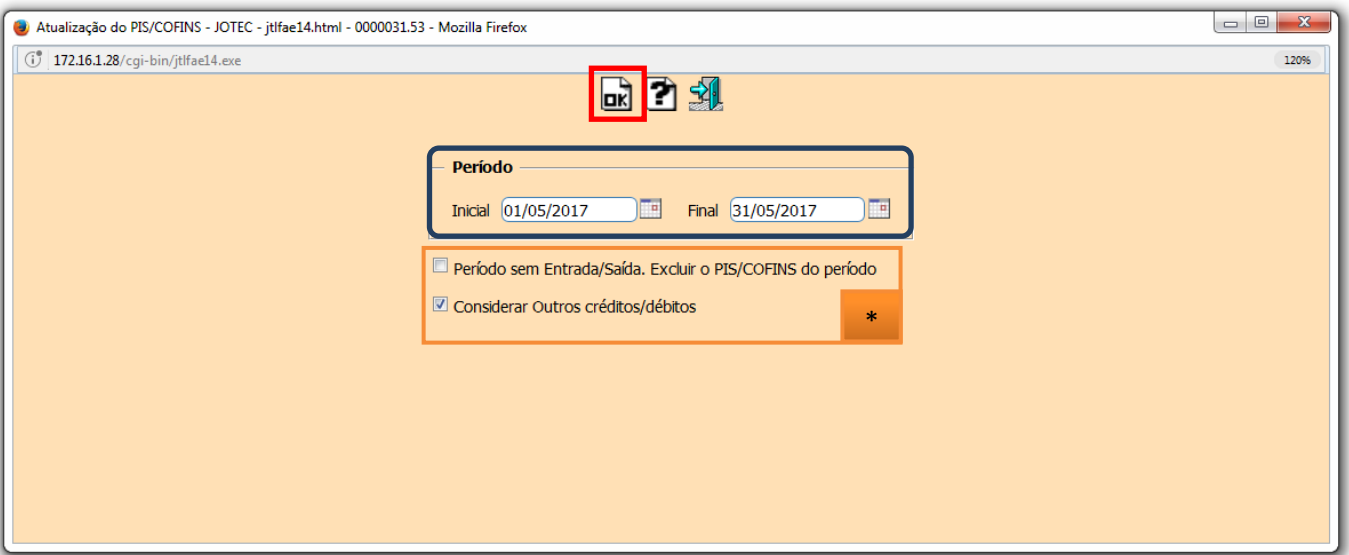

- **Flags:**
	- **Período sem Entrada/Saída. Excluir o PIS/COFINS do período:** Selecionada esta opção será efetuada a exclusão do PIS/COFINS acumulado para períodos sem entrada/saída.
	- **Considerar Outros créditos/débitos:** Gera Duplicata Considera outros créditos e débitos.

 **Obs.:** Depois de realizada a atualização, poderá ser gerado o relatório de apuração de PIS/COFINS. Para saber como realizar essa operação pesquise no *suporte eletrônico* pelo código de rotina **LFREMAPPC**.

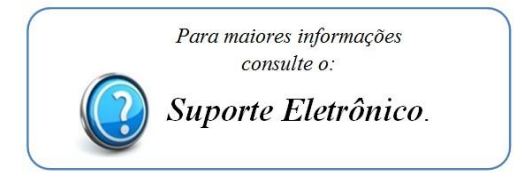

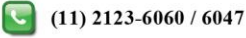